# **FAQ UAPP für Student:innen**

In dieser Sammlung häufig gestellter Fragen liefern wir Ihnen Antworten und Lösungsvorschläge zum Einsatz der UAPP. Sollten Sie dennoch nicht weiterkommen, stehen wir Ihnen gerne unter UaK@mhhannover.de zur Verfügung!

# Inhaltsverzeichnis

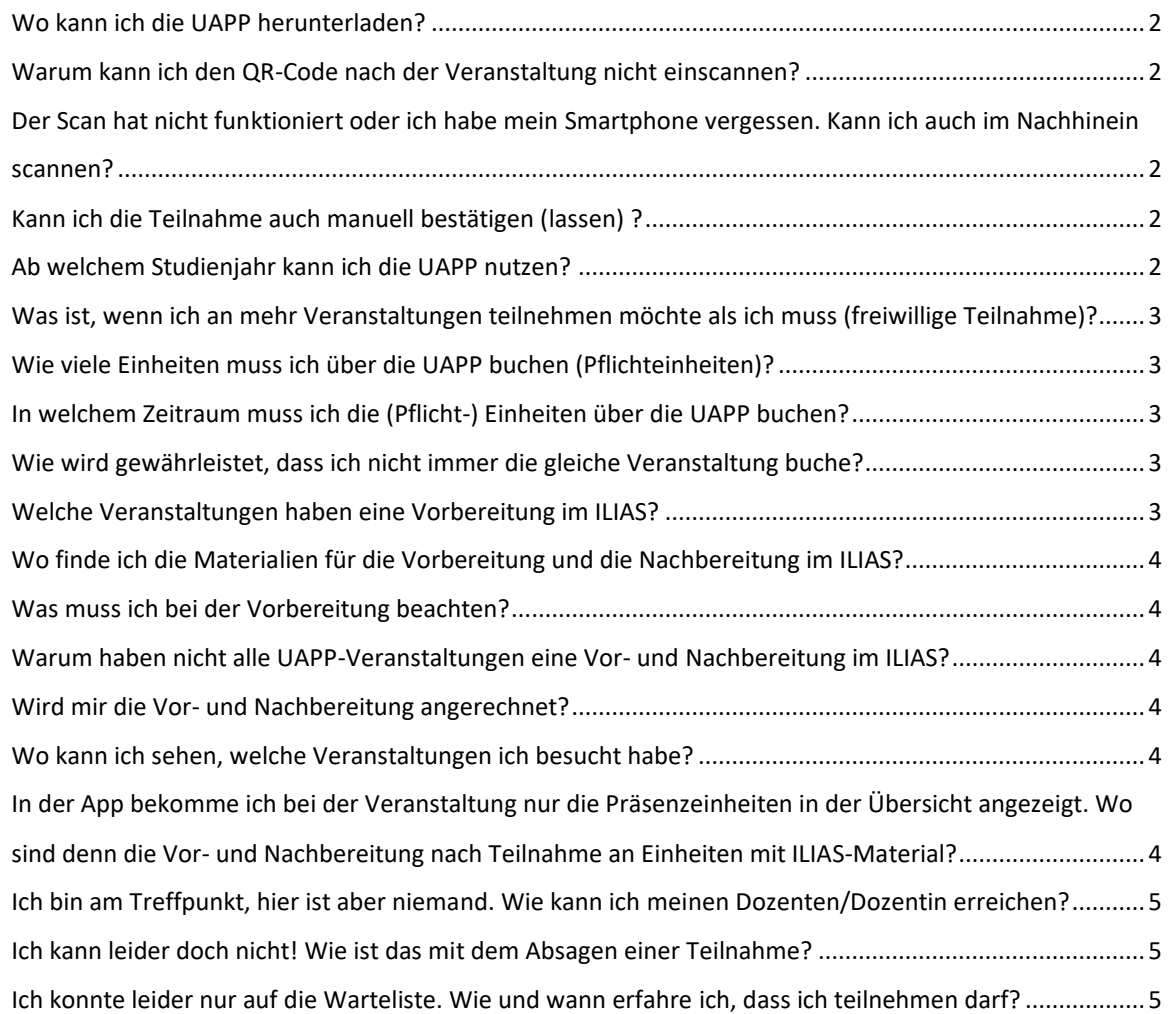

### <span id="page-1-0"></span>**Wo kann ich die UAPP herunterladen?**

Die UAPP finden Sie zum Download im App Store von Apple: Stichwort UAPP MHH oder im Google Playstore. Den aktuellen Download-Link halten wir in der ILIAS-Gruppe für Studierende verfügbar https://elearning.mh-hannover.de/goto.php?target=cat\_105340&client\_id=elearning

Für andere mobile Plattformen wird die UAPP leider nicht angeboten. Sie ist über jeden Webbrowser zugänglich unter mhh.teachtek.de. Melden Sie sich bitte bei Kompatibilitätsproblemen, die selten nach Updates auftreten können.

### <span id="page-1-1"></span>**Warum kann ich den QR-Code nach der Veranstaltung nicht einscannen?**

Grund 1: Es besteht keine Anmeldung für genau diese Veranstaltung. Ohne Anmeldung ist das Scannen nicht möglich.

*Lösung: Überprüfen Sie erneut Ihren Anmeldestatus.*

Grund 2: Sie befinden sich im W-LAN-Netz der MHH. Hier gibt es Probleme bezüglich des Datenaustauschs.

*Lösung: Wechseln Sie ins mobile Datennetz.*

Grund 3: Die jeweiligen Dozierenden haben nicht den genau für diese Veranstaltung generierten QR-Code genutzt.

*Lösung: Bitten Sie die Dozierenden, Ihnen den korrekten QR-Code zur Verfügung zu stellen. Dies ist auch retrospektiv möglich, bspw. per E-Mail. Es können nur angemeldete Teilnehmende diesen QR-Code für das Scannen der Teilnahme nutzen.*

Grund 4: Sie haben versucht, den Code zu früh vor der Veranstaltung zu scannen.

*Lösung: Warten Sie bis zum Beginn der Veranstaltung oder scannen Sie zum Abschluss als Dokumentation Ihrer erfolgreichen Teilnahme.*

# <span id="page-1-2"></span>**Der Scan hat nicht funktioniert oder ich habe mein Smartphone vergessen. Kann ich auch im Nachhinein scannen?**

Ja. Bitten Sie die Dozierenden, Ihnen den korrekten QR-Code besagter Veranstaltung zur Verfügung zu stellen, bspw. per E-Mail. Es können nur angemeldete Teilnehmer:innen scannen.

#### <span id="page-1-3"></span>**Kann ich die Teilnahme auch manuell bestätigen (lassen) ?**

Ja, das können Sie! Die Dozierenden haben die Möglichkeit, Ihre erfolgreiche Teilnahme über die Detailansicht der Veranstaltung per Mausklick zu bestätigen. Der Status ändert sich unmittelbar.

#### <span id="page-1-4"></span>**Ab welchem Studienjahr kann ich die UAPP nutzen?**

Gegenwärtig wird die UAPP für den Unterricht am Krankenbett im 4. Studienjahr genutzt. Es laufen aber Vorbereitungen für das 5. Studienjahr bzw. den PJ-Unterricht. (Stand November 2023)

# <span id="page-2-0"></span>**Was ist, wenn ich an mehr Veranstaltungen teilnehmen möchte als ich muss (freiwillige Teilnahme)?**

Sie können an so vielen Veranstaltungen teilnehmen, wie Sie möchten. In den Pflichtwochen in der Inneren Medizin und Chirurgie sollten Sie jedoch aus Gründen der Fairness gegenüber Ihren Mitstudierenden nicht die Pflichtanzahl überschreiten. Zur Orientierung haben wir die Veranstaltungen den Modulen mit Modulcode zugeordnet.

# <span id="page-2-1"></span>**Wie viele Einheiten muss ich über die UAPP buchen (Pflichteinheiten)?**

Diese Information finden Sie dezidiert in den Curricula für das betreffende Studienjahr. Sollten die Stunden verpflichtend sein, sind diese dort genau angegeben. Bei Rückfragen wenden Sie sich hierzu bitte an die Lehrverantwortlichen der entsprechenden Module.

# <span id="page-2-2"></span>**In welchem Zeitraum muss ich die (Pflicht-) Einheiten über die UAPP buchen?**

Auch diese Information finden Sie dezidiert in den Curricula für das betreffende Studienjahr.

# <span id="page-2-3"></span>**Wie wird gewährleistet, dass ich nicht immer die gleiche Veranstaltung buche?**

Bisher können Sie so oft Sie möchten die gleiche Veranstaltung buchen. Dies wäre aber hinsichtlich Ihres eigenen Wissenszuwachses und aus Gründen der Fairness gegenüber Ihren Mitstudierenden nicht sinnvoll. Aktuell stellt der Unterricht am Krankenbett (UaK) über die UAPP ohnehin nur einen Bruchteil des gesamten UaK des Studiums dar.

# <span id="page-2-4"></span>**Welche Veranstaltungen haben eine Vorbereitung im ILIAS?**

Vorbereitungen für UAPP-Veranstaltungen sind entweder im Rahmen von strukturierten Best Practice Beispielen im ILIAS vorgesehen oder spezifisch von den Dozent:innen für eine (ggf. einmalige) Veranstaltung geplant.

Für Veranstaltungen mit ILIAS-Material finden Sie bereits im Titel der Veranstaltung anhand der Nummerierung den Hinweis auf den ILIAS-Kurs. Hier sollten Sie im Bereich "DEDICATE/UaK" in der entsprechenden Fachrichtung nach der Ziffer schauen – diese ist bei UAPP-Veranstaltung und ILIAS-Kurs identisch (Bsp.: UAPP 04 – Verbrennungen von Basics to Bedside"). Hier der Link zum DEDICATE/UaK-Bereich mit den zusätzlichen Materialien: https://elearning.mhhannover.de/goto.php?target=cat\_105340&client\_id=elearning

Sehen Sie bei der Anmeldung für eine Veranstaltung über die UAPP den Hinweis "Vorbereitung notwendig", ohne dass der Titel den Hinweis auf das ILIAS trägt, sind separate Vorbereitungen durch die Dozierenden festgelegt. Diese finden sich dann NICHT im DEDICATE/UaK Best Practice Bereich. In diesem Fall bitten wir Sie, die Dozierenden über die Mailfunktion der App zu kontaktieren, um die spezifischen Vorbereitungsmaterialien zu erfragen.

Ist bei einer Veranstaltung das Häkchen "Vorbereitung notwendig" nicht gesetzt, so können Sie direkt zum Veranstaltungszeitpunkt am Treffpunkt erscheinen.

# <span id="page-3-0"></span>**Wo finde ich die Materialien für die Vorbereitung und die Nachbereitung im ILIAS?**

Folgen Sie diesem Link: https://elearning.mhhannover.de/goto.php?target=cat\_105340&client\_id=elearning

und orientieren Sie sich anschließend nach den Fachbereichen. Im jeweiligen Fachbereich finden Sie die öffentlichen Kurse, denen Sie direkt beitreten können. Die Nummer der Veranstaltung in der UAPP und die Nummer des Kurses im ILIAS sind zur Erleichterung der Zuordnung identisch.

#### <span id="page-3-1"></span>**Was muss ich bei der Vorbereitung beachten?**

Wir haben alle relevanten Informationen innerhalb der ILIAS-Kurse abgelegt!

### <span id="page-3-2"></span>**Warum haben nicht alle UAPP-Veranstaltungen eine Vor- und Nachbereitung im ILIAS?**

Ziel der UAPP ist es, bislang ungenutzte Lernsituationen im Klinikalltag für Sie nutzbar zu machen. Hier dient die UAPP als Buchungstool zur Verbindung von Angebot (Kliniker:innen) und Nachfrage (interessierte Studierende). Wir möchten Ihnen spontane Lerngelegenheiten ermöglichen, die zum Teil bislang keine ausführliche Vor- und Nachbereitung beinhalten. Im Rahmen eines Forschungsprojektes an der MHH wurden strukturierte Vor- und Nachbereitungen für den Unterricht am Krankenbett im Rahmen des DEDICATE-Projekts erprobt). Die Laufzeit des DEDICATE-Projekts ist mittlerweile beendet. Wir freuen uns aber, dass die Sammlung an Best Practice Beispielen durch die Kliniker:innen auch über die Projektslaufzeit hinaus stetig erweitert wird.

# <span id="page-3-3"></span>**Wird mir die Vor- und Nachbereitung angerechnet?**

Selbstverständlich ist die Bearbeitungszeit von verpflichtenden Materialien im ILIAS auch dokumentierte Lernzeit. Nutzen Sie für einen Nachweis die im jeweiligen ILIAS-Kurs abrufbaren Zertifikate nach Abschluss der Vorbereitung und nach Abschluss der Nachbereitung. Diese dokumentieren Ihren Lernaufwand! Eine UE entspricht dabei 45 Minuten (und 15 Minuten Pausenzeit). Die Vor-Ort-Veranstaltung enthält in der UAPP Unterrichtseinheiten für die Vor- und Nachbereitung zur digitalen Dokumentation.

#### <span id="page-3-4"></span>**Wo kann ich sehen, welche Veranstaltungen ich besucht habe?**

Diese Information ist direkt in Ihrer UAPP ersichtlich. Zertifikate für die Vor- und Nachbereitung werden nach vollständiger Bearbeitung in Ihrem ILIAS-Account abgelegt.

# <span id="page-3-5"></span>**In der App bekomme ich bei der Veranstaltung nur die Präsenzeinheiten in der Übersicht angezeigt. Wo sind denn die Vor- und Nachbereitung nach Teilnahme an Einheiten mit ILIAS-Material?**

In der Detailansicht der Veranstaltung sind neben den Präsenzeinheiten auch die Einheiten für die Vor- und Nachbereitung abgebildet. Diese Angaben sind auch in der Übersicht detailliert angegeben, die zur Dokumentation Ihrer Lernleistung im Hintergrund erfasst wird.

# <span id="page-4-0"></span>**Ich bin am Treffpunkt, hier ist aber niemand. Wie kann ich meinen Dozenten/Dozentin erreichen?**

Nutzen Sie das MHH-interne Telefonbuch. Hier sollten die Dozierenden verzeichnet sein. Alternativ hilft das Sekretariat der jeweiligen Abteilung. Für Veranstaltungen mit Vorbereitung im ILIAS sind dort außerdem noch die Kontaktdaten der Verantwortlichen für jede Einheit hinterlegt.

### <span id="page-4-1"></span>**Ich kann leider doch nicht! Wie ist das mit dem Absagen einer Teilnahme?**

Über die UAPP können Sie Ihre Teilnahme zur Veranstaltung direkt absagen.

# <span id="page-4-2"></span>**Ich konnte leider nur auf die Warteliste. Wie und wann erfahre ich, dass ich teilnehmen darf?**

Sollten angemeldete Teilnehmer:innen absagen (s.o.), werden Sie nach Rangfolge auf die freiwerdenden Plätze nachrutschen.